## アプリを取得する (iOS 版)

Apple ID を取得すると、iPhone、iPad に搭載されているアプリ

「App Store」を利用し、アプリをインストールして機能を追加することができます。 ※Android 端末をご利用の方は「アプリをインストールする(Android 版)」をご参照ください。

手順 1 App Store を起動する

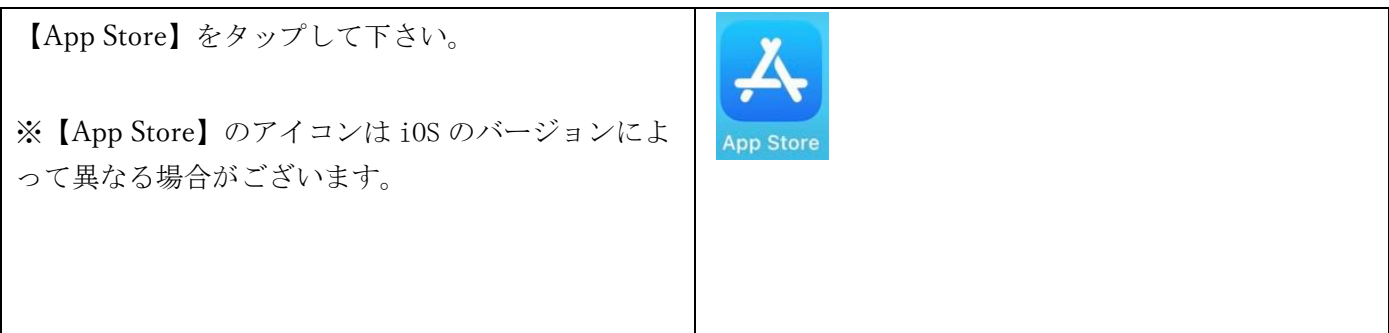

手順 2 アプリ検索する

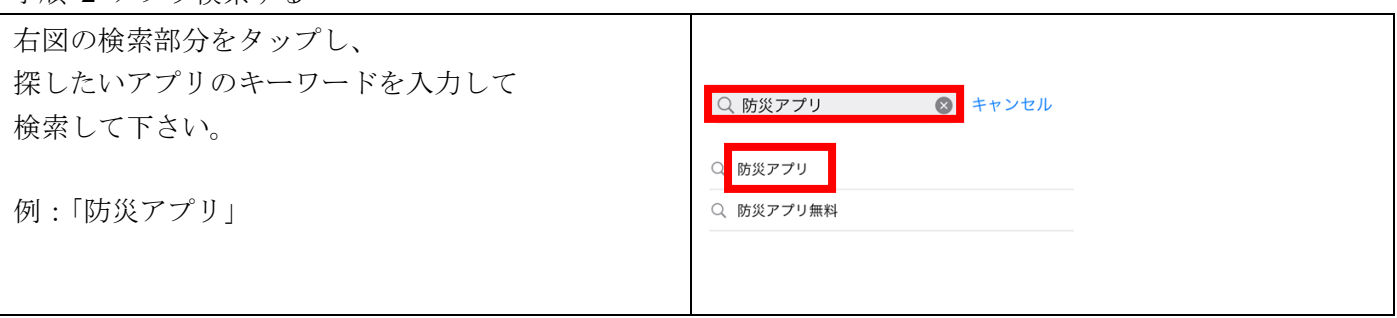

手順 3

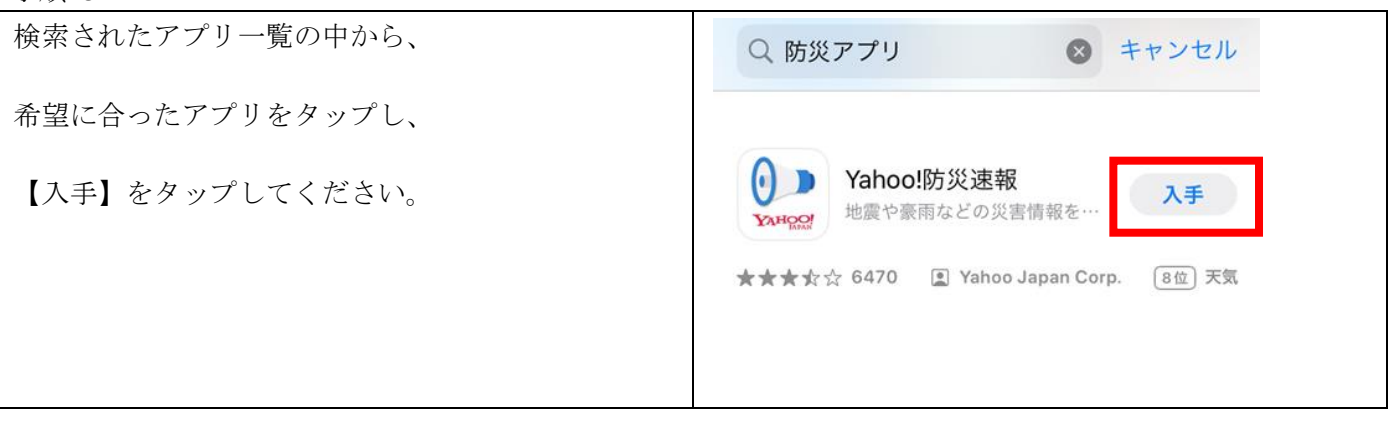

手順 4

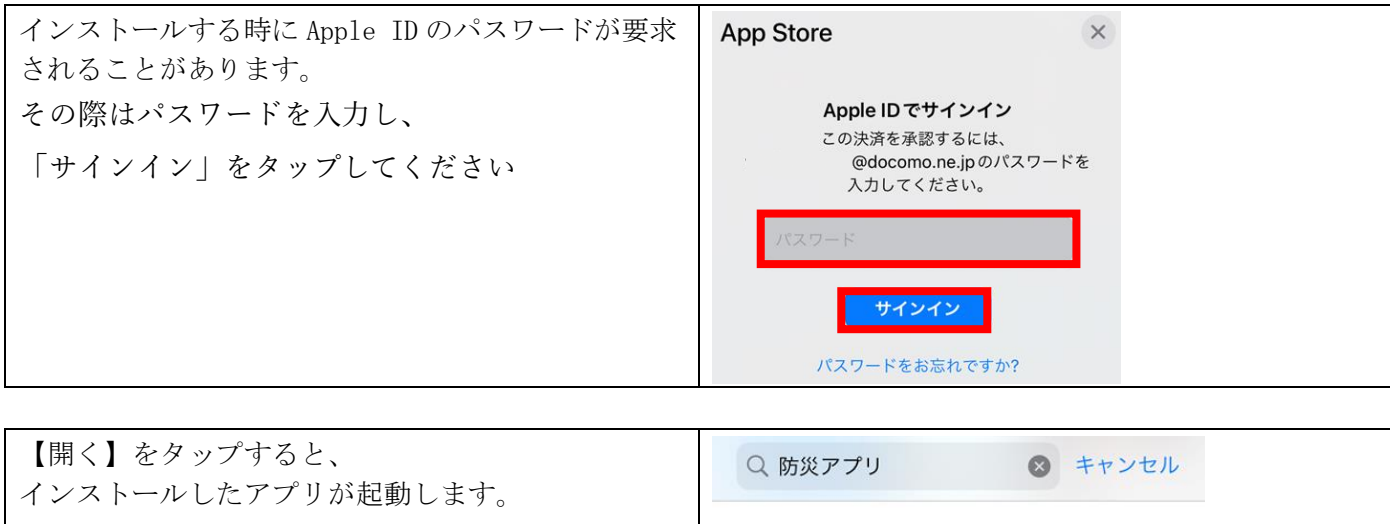

● Yahoo!防災速報<br>xxHgor 地震や豪雨などの災害情報を…

●開く